## **COST CENTER INSTRUCTIONS**

Unrestricted expense and income activity is accounted for in IRIS using SAP cost centers. The purpose of cost centers isto capture unique financial activity for accounting, tracking, monitoring and/or reporting purposes. Expense accounts begin with "E", are budgeted and used to process operating expenditures. Income accounts begin with "I", collect deposits/revenue from **external sources** and correspond to and offset expense accounts at yearend. Instructions to request new cost centers and change/close existing cost centers follow.

#### **NEW ACCOUNT INSTRUCTIONS**

Request a new cost center when an existing cost center does not meet the need to capture unique financial activity by completing the New [Unrestricted](http://controller.finance.tennessee.edu/wp-content/uploads/sites/7/2017/03/costctrreq12a.pdf) (E/I) Cost Center Account Request Form.

**TIP:** If you are creating a new AUXILIARY cost center (Expense Functional Area = 1090), the Income Functional Area code must fall within the 8111-8119 range, as appropriate. Additionally, Source of Funds must be 711 and Detail Source of Funds must fall within the 71003, 71101-71109 range, as appropriate.

# **INSTRUCTIONS FOR COMPLETING NEW UNRESTRICTED (E/I) COST CENTER FORM**

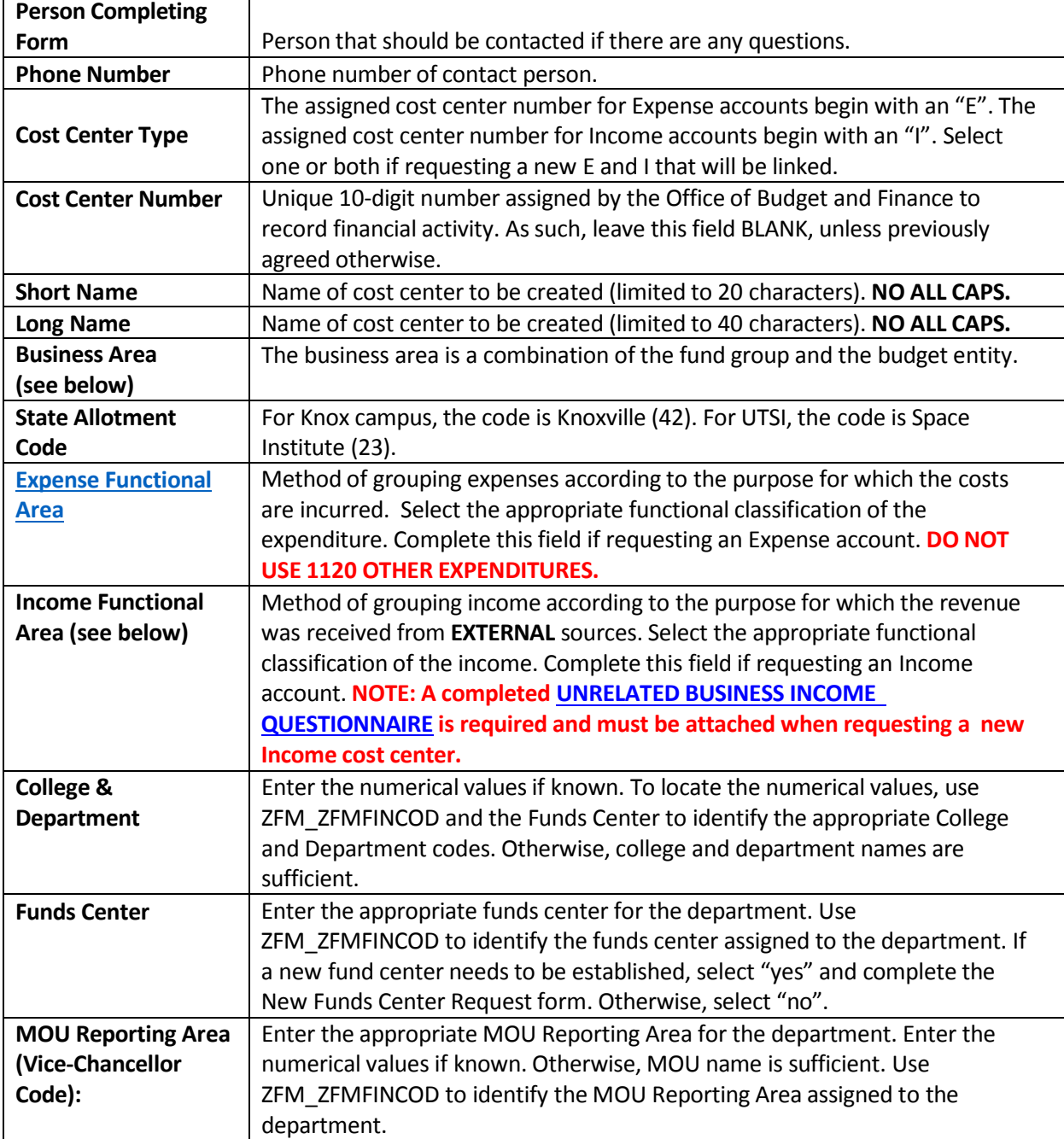

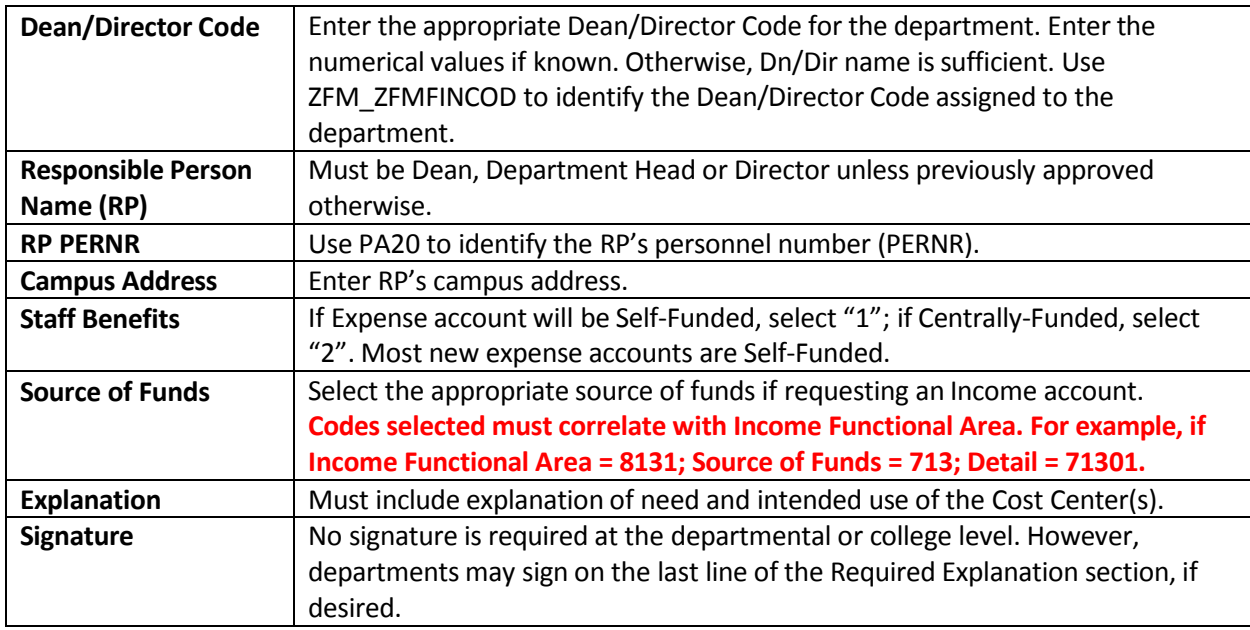

**BUSINESS AREA** (use ZFM\_Business\_Area in IRIS to generate list)

The 4-digit code representing the master data element that identifies the fund group for a campus. The first two digits are the fund group. The last two digits indicate the budget entity or campus/unit identifier. Most commonly used Unrestricted Business Areas:

Knox Campus (\*01)

1101 Current Unrestricted Knoxville E&G

1301 Current Unrestricted Knoxville Auxiliary

UTSI (\*02)

1102 Current Unrestricted Space Institute E&G

1302 Current Unrestricted Space Institute Auxiliary

### **INCOME FUNCTIONAL AREA (most frequently used)**

The Income Functional Area codes most frequently used by departments are listed below along with their companion Source of Funds and Detail Source of Funds codes. **Deposits made to Income cost centers are received from external sources(non-UT accounts)**.

8014 OTHER STUDENT FEES

701 TUITION & FEES

70104 OTHER STUDENT FEES

Examples: Revenue from registration fees, course fees, lab fees, library fines, etc received from students enrolled at UT.

8101 SALES & SERVICES – DEPARTMENTAL EDUCATIONAL ACTIVITIES

710 SALES & SERVICES – EDUCATIONAL ACTIVITIES

71001 SALES & SERVICES – DEPARTMENTAL

Examples: Revenue from conferences, seminars, symposiums, workshops conducted by academic departments.

- 8102 SALES & SERVICES ORGANIZED ACTIVITIES
- 710 SALES & SERVICES EDUCATIONAL ACTIVITIES

71002 SALES & SERVICES – ORGANIZED ACTIVITIES

Examples: Revenue from conferences, annual meetings, gift shops organized by non-academic areas.

8131 OTHER SOURCES

713 OTHER SOURCES 71301 OTHER SOURCES OF INCOME Examples: Revenue from licensing, rents, royalties

# **Current General Funds Cost Center Request Form**

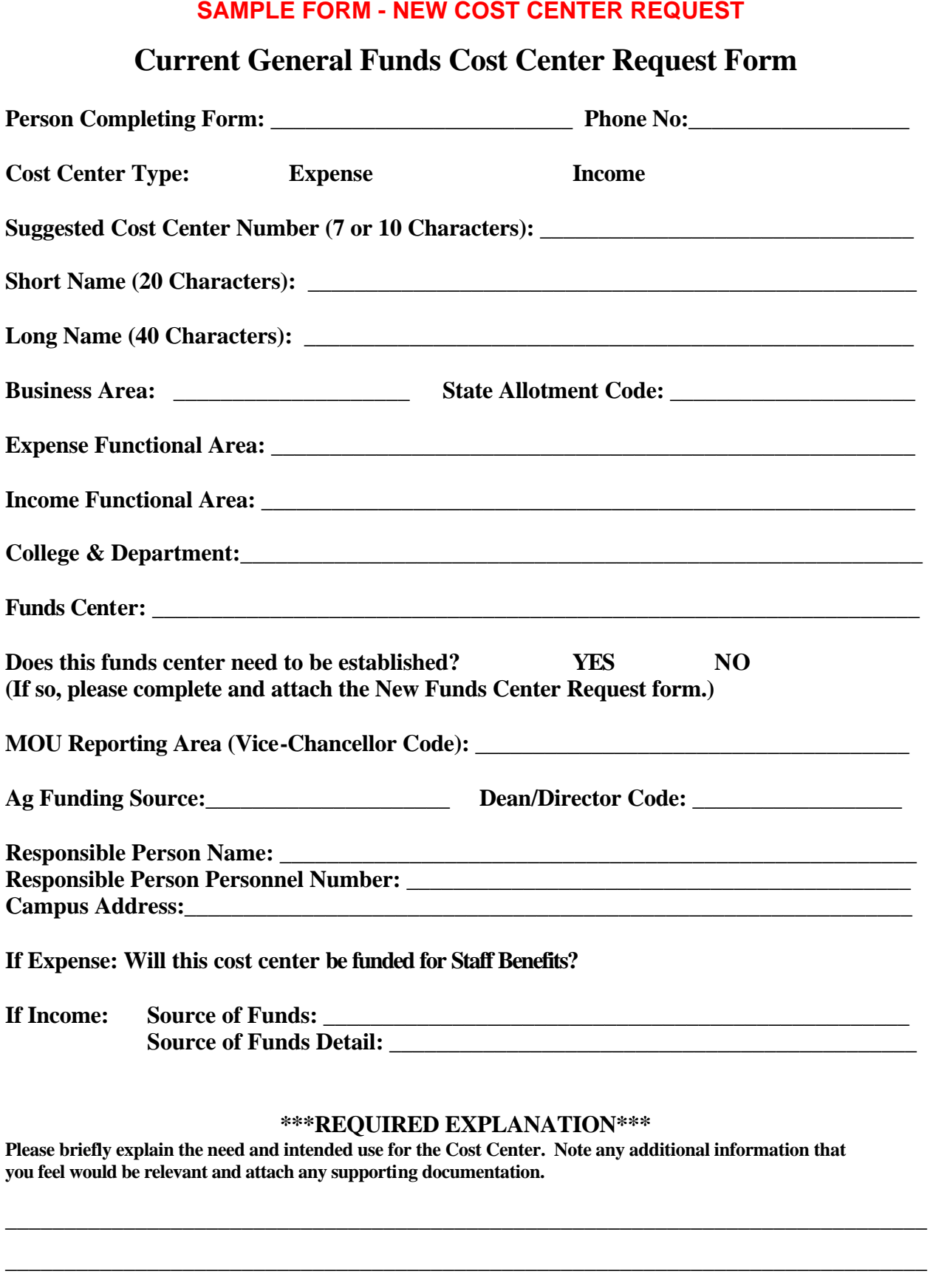

\_\_\_\_\_\_\_\_\_\_\_\_\_\_\_\_\_\_\_\_\_\_\_\_\_\_\_\_\_\_\_\_\_\_\_\_\_\_\_\_\_\_\_\_\_\_\_\_\_\_\_\_\_\_\_\_\_\_\_\_\_\_\_\_\_\_\_\_\_\_\_\_\_\_\_\_\_\_

**\_\_\_\_\_\_\_\_\_\_\_\_\_\_\_\_\_\_\_\_\_\_\_\_\_ \_\_\_\_\_\_\_\_\_\_\_\_\_\_\_\_\_\_\_\_\_\_\_\_\_\_\_\_\_\_\_**

#### **CHANGE ACCOUNT INSTRUCTIONS** (use to change or close an active cost center)

Certain attributes of an existing cost center can be changed by completing th[e Change Unrestricted E/I Cost](http://controller.finance.tennessee.edu/wp-content/uploads/sites/7/2017/03/Current-General-Funds-Expense-and-Income-Account-Change-Form-Interactive-20050131.pdf)  [Center Form.](http://controller.finance.tennessee.edu/wp-content/uploads/sites/7/2017/03/Current-General-Funds-Expense-and-Income-Account-Change-Form-Interactive-20050131.pdf)

TIP: An excel spreadsheet can be used for mass attribute changes (e.g., to change Responsible Person on multiple accounts). In the Cost Center Number field, type "See Attached".

#### **CLOSE ACCOUNT INSTRUCTIONS**

When an existing cost center is no longer needed, process the Change [Unrestricted E/I](http://controller.finance.tennessee.edu/wp-content/uploads/sites/7/2017/03/Current-General-Funds-Expense-and-Income-Account-Change-Form-Interactive-20050131.pdf) Cost Center Form to close the account.

THE FOLLOWING ADDITIONAL PROCEDURES ARE REQUIRED PRIOR TO SUBMITTING THE CLOSE FORM FOR PROCESSING:

- 1. Verify that the account is active by running KS03. If none of the boxes on the Control tab are checked, the account is active.
- 2. Verify that the account balance is zero by running the university ledger. If the budget is overspent, fund any deficit by transferring it to another cost center and/or increasing the budget. If the account has no approved budget, expenses must be moved to another account as if there had been no activity (i.e. cannot just move the deficit).
- 3. Verify there are no outstanding encumbrances and/or commitment items on the university ledger. Any outstanding encumbrances or commitment items must be cleared before submitting the change form to close the cost center.

## **INSTRUCTIONS FOR COMPLETING CHANGE UNRESTRICTED E/I COST CENTER FORM**

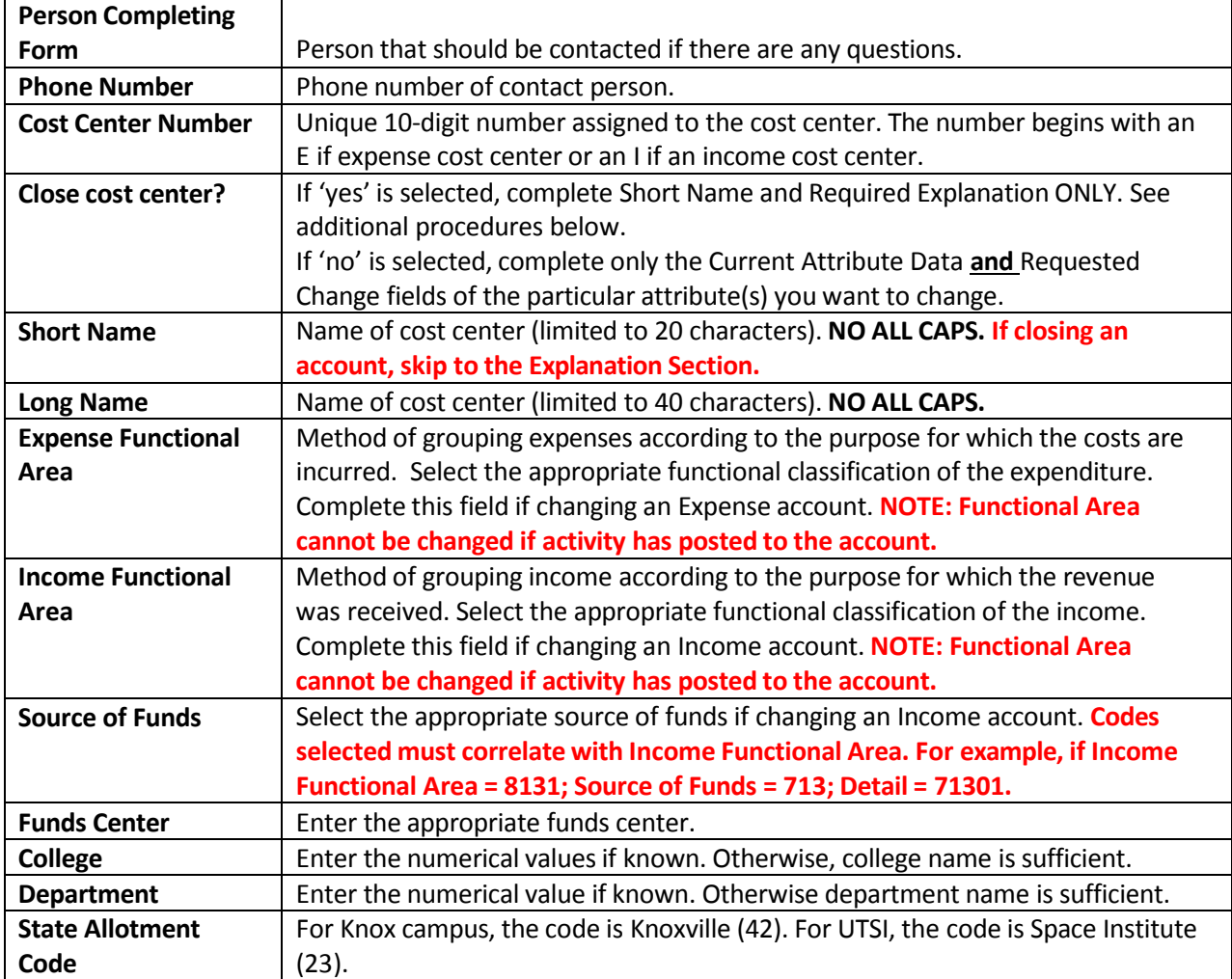

![](_page_4_Picture_262.jpeg)

Send completed cost center forms to:

**Via email:**

Suzan Thompson – [thompson@utk.edu](mailto:thompson@utk.edu) Melissa Johnson – [johnsonm@utk.edu](mailto:johnsonm@utk.edu)

Questions? Call Suzan Thompson at 4-4199 or Melissa Johnson at 4-2186

# SAMPLE CHANGE FORM - CHANGE COST CENTER

# **Current General Funds Expense and Income Cost Center Change Form**

This form must be completed to request changes to current general fund income and expense cost centers. You only need to enter information for attributes you want to change. Once completed, forward to your campus business **officer. For questions, contact the Financial Information Section of the Controller's Office at (865) 974-2493.**

![](_page_5_Picture_415.jpeg)

**REQUIRED EXPLANATION: For the items marked with an asterisk, please provide a brief explanation addressing the reason for the requested change and attach any supporting documentation.**

# **SAMPLE CHANGE FORM - CLOSE COST CENTER Current General Funds Expense and Income Cost Center Change Form**

This form must be completed to request changes to current general fund income and expense cost centers. You only need to enter information for attributes you want to change. Once completed, forward to your campus business **officer. For questions, contact the Financial Information Section of the Controller's Office at (865) 974-2493.**

![](_page_6_Picture_418.jpeg)

**REQUIRED EXPLANATION: For the items marked with an asterisk, please provide a brief explanation addressing the reason for the requested change and attach any supporting documentation.**